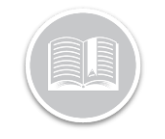

## **Quick Reference Card**

# **Canadian ELD Yard Move (YM)**

#### **Overview**

Yard Move allows you to drive within yards, terminals, depots, ports etc. and not on public roads and have that time count as 'on-duty, not driving' time instead of driving.

In this Quick Reference Card (QRC) we will review how to use yard move, how to end a yard move and, what my interrupt a yard move.

#### BigRoad Mobile App requirements

To use Yard Move (YM) several things have been set up to ensure your compliance:

- You are connected to the Dashlink device installed.
- You must be in the on-duty status prior to selecting '**Yard Move.**'
- You do not exceed the Vehicle speed limit of 32 km/h.
- The Administrator has allowed the use of 'Yard Move' on the fleet or for the specific driver.

#### How to start a Yard Move

Follow the steps below to start using Yard Move:

- Sign into the BigRoad Mobile App
- Turn on your Vehicle.
- Select the Truck you are in from the truck list.
	- a. The most recent truck will be on the top.
- Wait until the Dashlink Symbol shows you are connected.
	- a. It will be solid white with no

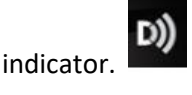

- Tap the Duty status selector (the largest circle)
- Tap **'On-Duty'**
- Tap the Duty status Selector again and select **'Start a yard move'**
	- a. If you are not connected to a dashlink the BigRoad mobile app will not allow you to start Yard Move.

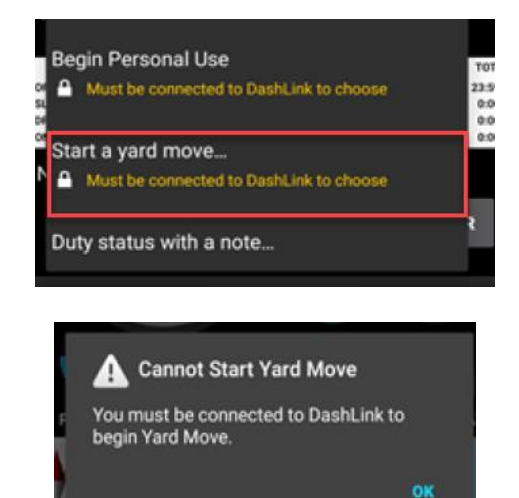

- When you use Yard Move the vehicle speed cannot go over 32 km/h.
- When Selecting yard move, you will also receive the below note advising of the following requirement:
	- a. It is a requirement to add a note in order to use 'Yard move.'

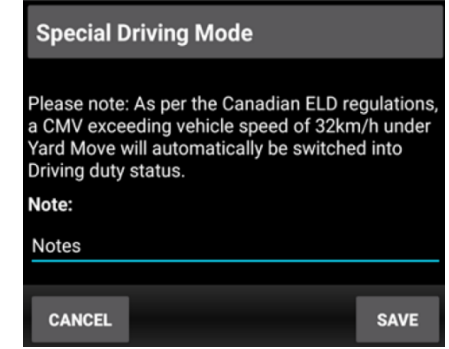

• Tap '**Save'**

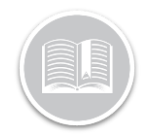

## **Quick Reference Card**

#### How to End Yard Move

When you have finished using Yard move you will follow the below steps:

- 1. Tap the Duty Status Selector (The largest circle)
- 2. You will see 2 options to select, '**End Yard Move'** or '**Duty Status with a note…**'
	- a. **End Yard Move** will end your time in personal use and put you in **'On-duty'.**
	- b. **'Duty Status with a note…**' will give you the added ability to add a note but still leave you in the **'On-duty'** status.

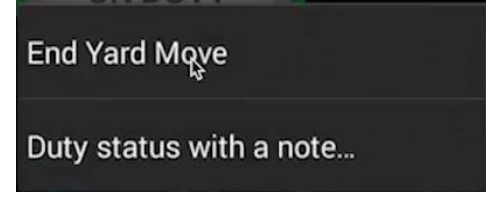

#### **If you exceed the 32 Km/h speed limit**

When you are driving under yard move and you go above 32 km/h speed limit, the app will show a prompt letting you know that you have exceeded the speed limit.

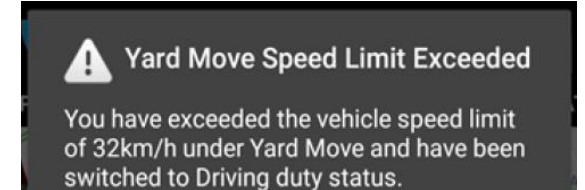

• You will automatically be changed from Yard Move to Driving.

You will see 2 events being created.

- **End of Yard Move** event with a note will be created.
	- o Yard Move has ended because speed exceeded 32 km/h.
- A **Driving** event will be created.

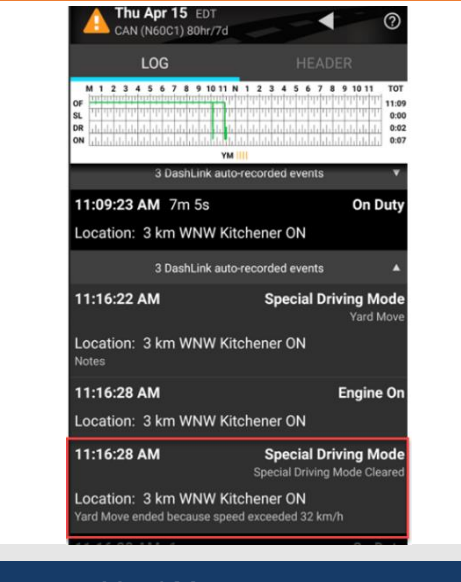

### Interruptions to a Yard Move

When you are operating under the Yard Move status, and the ELD Powers off and back on again, the BigRoad mobile app will have an on-screen prompt:

- **Continue Yard Move –** you will continue with yard move as you were prior to the interruption.
- **Change to On Duty –** your duty status will change to on-duty not driving.

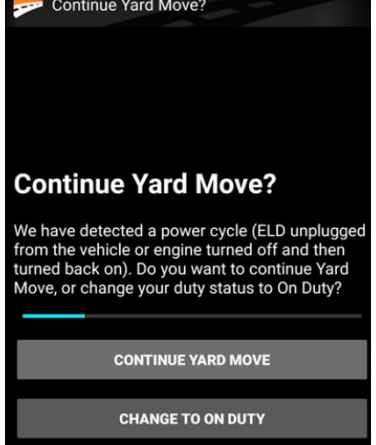

The prompt will stay on screen for **1 minute**.

If after 1 minute you still have not selected an option, you will be put into '**Driving'** Status.

• An ELD event will be generated with a note o Ended automatically after power cycle